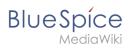

#### **Read confirmation**

# Contents

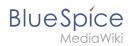

# **Read confirmation**

Namespaces can be configured so that a read confirmation is requested from users that assigned to a page when a page has a new version. A confirmation prompt will then appear for all assigned users.

## Contents

| 1 | Activating read confirmations         | . 3 |
|---|---------------------------------------|-----|
| 2 | Confirmation requests                 | . 3 |
| 3 | Administration of read confirmations  | . 3 |
| 4 | Read confirmations and page approvals | . 4 |
| 5 | Related info                          | . 4 |

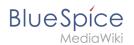

## Activating read confirmations

An administrator must enable read confirmations in the Namespace manager:

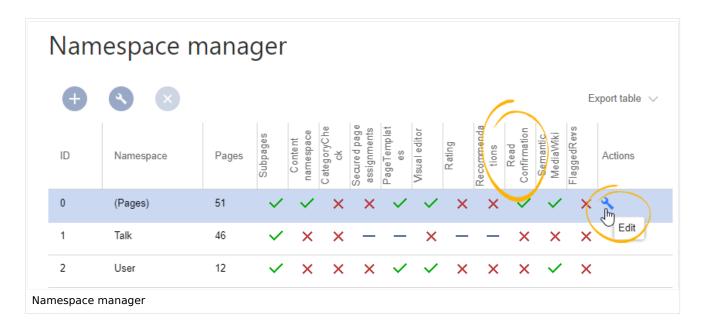

### **Confirmation requests**

After a page revision, the read confirmation message box is displayed to the assigned users. After checking the "Yes, I have completely read this page" checkbox, the page will be marked as read by this user.

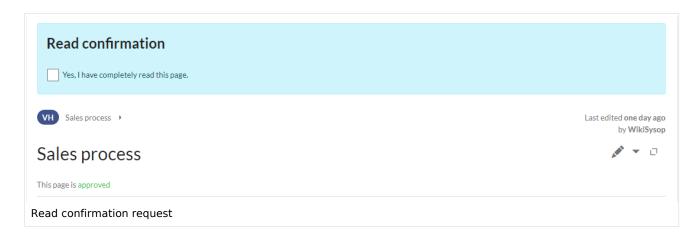

## Administration of read confirmations

Wiki admins (*admin, maintenanceadmin, structuremanage*r roles) can see an overview of all read confirmations on the Assignments management page.

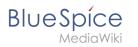

| S 8                                |                    |          | Export table 🗸 |
|------------------------------------|--------------------|----------|----------------|
| Pagetitle                          | Assignments        | Read?    | Actions        |
| Main Page                          | L Vhoesl           | Disabled | 🔧 😆 🗉 🕭        |
| Template:Userpage standard content | No assignments     | Disabled |                |
| VH:Newpage                         | 💄 Florian Bäckmann | 0        |                |

Read confirmation information is shown in the columns *Read?* and *Actions*.

- *Read confirmation not enabled:* BlueSpiceReadConfirmation is not enabled for the namespace to which the page belongs.
- *Not read:* Not all assigned users have read the page.
- Read: All assigned users have read the page.
- *Actions:* In the columns for actions, there are two items related to read confirmations.
  - $^{\circ}$  (1) Read confirmation log: Link to the read confirmation log for the page.
  - <sup>o</sup> *(2) Request read confirmation:* Users get a reminder for their read confirmation.
  - (3) View the status of read confirmations (eye icon): A list of assigned users and the status of their read confirmations.

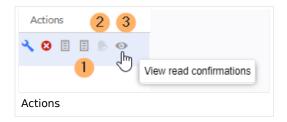

### Read confirmations and page approvals

If the approval feature is activated in a namespace at the same time, the read confirmation is triggered when a new draft is created. This can be changed via server configuration so that the read confirmation is required after the draft page has been approved.

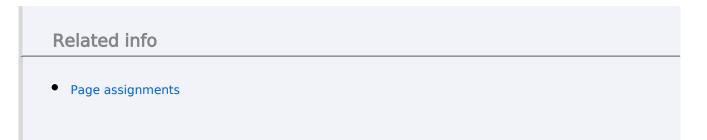

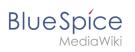

Technical Reference: BlueSpiceReadConfirmation